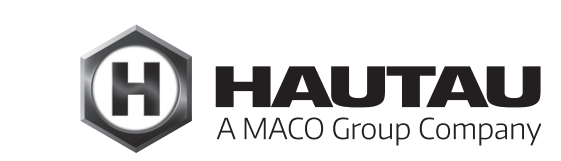

# **Move HS Comfort Drive**

HERRAJE PARA CORREDERA ELEVADORA / AUTOMATIZACIÓN DE VENTANAS

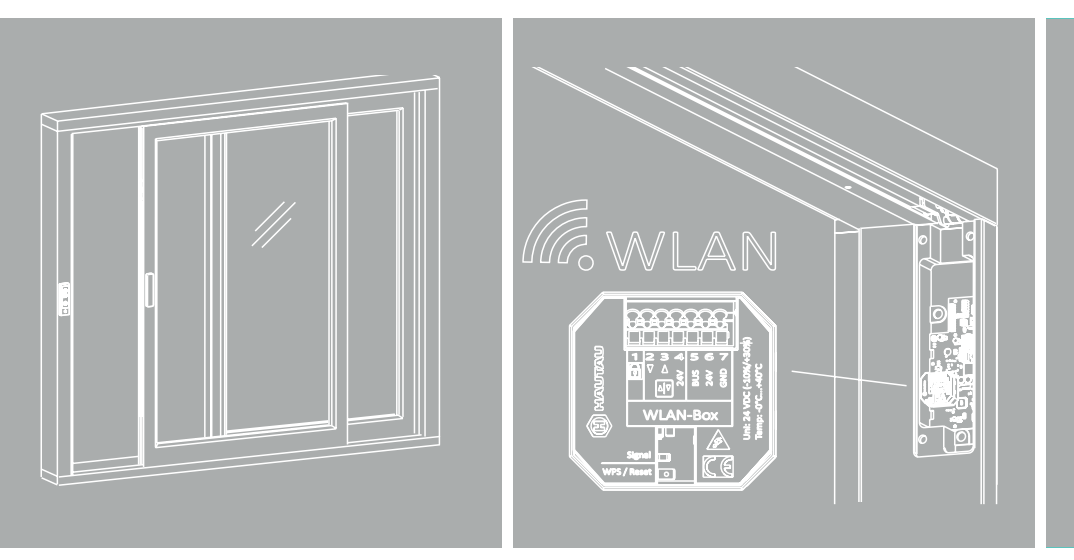

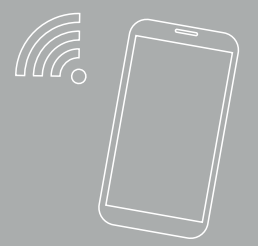

# **INSTRUCCIONES DE MONTAJE**

Uso interior con el Smartphone, Move HS Comfort Drive, 24 V DC Madera / Madera-Aluminio / PVC, Esquemas A y C

**ATENCIÓN - ¡Sólo para profesionales!**

# **Traducción**

**ALUMINIO**

ALUMINIO

# Índice

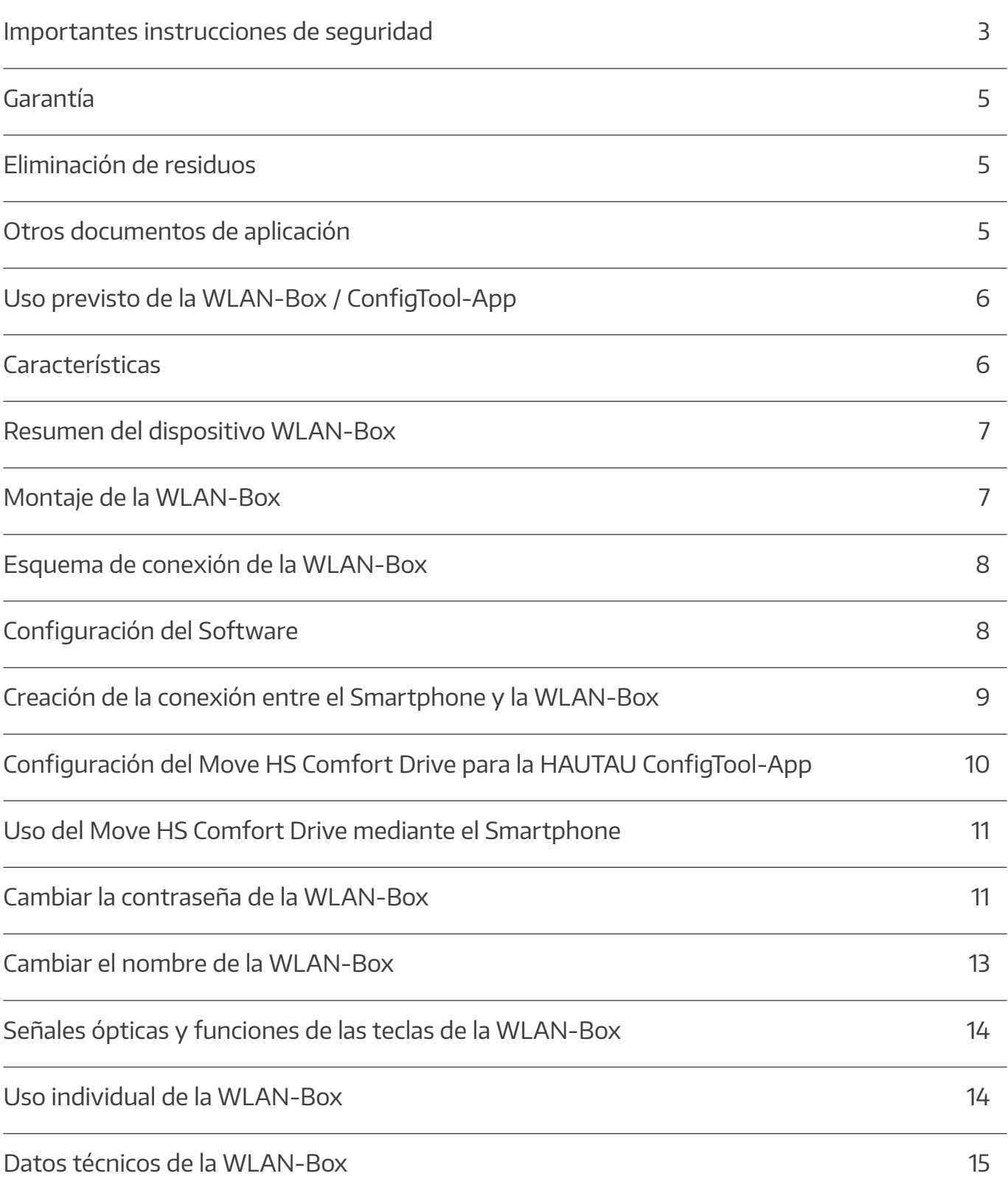

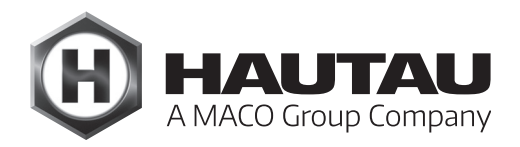

# <span id="page-2-0"></span>Importantes instrucciones de seguridad

### General

**¡ADVERTENCIA! Para la seguridad de las personas es importante seguir las siguientes instrucciones. ¡Un montaje incorrecto puede provocar lesiones graves e incluso la muerte!**

#### **Declaración del fabricante / estado de la técnica**

Los accesorios enumerados en este documento han sido probados y fabricados de conformidad con las directivas europeas aplicables. Para el Move HS Comfort Drive se dispone de la correspondiente declaración de incorporación. Sólo podrá utilizar el equipo si dispone de una declaración de conformidad para todo el sistema. El motor corresponde al estado actual de la técnica y requiere personal cualificado para su montaje, mantenimiento, etc.

#### **Personal**

La ejecución profesional de la conexión eléctrica sólo debe ser realizada por un electricista cualificado (p. ej., según DIN VDE 1000-10). El motor debe ser instalado por personal instruido según el estado actual de la técnica y las reglas reconocidas de la técnica.

**¡Respete también las importantes instrucciones de seguridad del manual general del Move HS Comfort Drive!**

### WLAN-Box

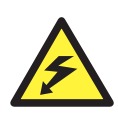

**¡Peligro de muerte por descarga eléctrica!**

**La caja WLAN es adecuada para controlar productos de 230 V con interfaz de HAUTAU-Bus. Existe peligro de muerte por tocar piezas bajo tensión.**

**Al realizar trabajos de mantenimiento en instalaciones con 230 V, desconecte todos los polos de la red mediante un dispositivo de desconexión y asegúrelas contra una reconexión involuntaria. El dispositivo de desconexión debe estar claramente marcado.**

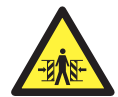

**¡Peligro de aplastamiento y atrapamiento!**

**Asegure los puntos de aplastamiento y atrapamiento entre las hojas y el marco, las cúpulas de las claraboyas y los nudos centrales hasta una altura de 2,5 m mediante dispositivos que detengan el movimiento al ser tocados e interrumpidos por una persona.**

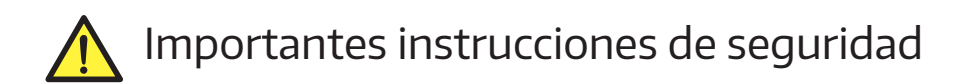

# ConfigTool-App

#### **Instrucciones de seguridad**

Deben observarse las instrucciones de seguridad de la familia de aparatos correspondiente. Consulte las instrucciones de montaje correspondientes en https://www.hautau.de.

#### **Condiciones de conexión e instalación**

Observe las condiciones de conexión e instalación del manual de la familia de aparatos correspondiente antes de poner en funcionamiento el aparato.

#### **Uso**

El software está diseñado, entre otras cosas, para la utilización remota de motores. Durante el funcionamiento, no introduzca la mano en el galce del elemento ni en ningún componente del motor. Existe riesgo de aplastamiento y atrapamiento.

#### **Uso previsto**

Los dispositivos y la App HAUTAU deben utilizarse exclusivamente para el uso previsto. En caso de incumplimiento, HAUTAU no asume ninguna responsabilidad por daños personales o materiales.

#### **Instrucciones**

Lea y observe la información contenida en estas instrucciones y siga la secuencia prescrita. Conserve estas instrucciones para su uso y el mantenimiento futuros.

#### **Trabajos de mantenimiento**

La alimentación eléctrica del dispositivo debe desconectarse cuando se realicen tareas de limpieza u otros trabajos de mantenimiento.

#### **Garantía**

HAUTAU no se hace responsable de los daños causados por la instalación y el uso del software. Para poder utilizar todas las funciones del software y poder garantizar el máximo nivel de seguridad, debe utilizarse siempre la última versión del mismo. No se ofrece soporte ni se asume ninguna responsabilidad si se usan versiones anteriores. Tras la puesta en marcha, los códigos de acceso suministrados de fábrica a la WLAN-Box y al módulo LAN deben cambiarse por una contraseña personalizada con un alto grado de seguridad, por ejemplo utilizando letras mayúsculas y minúsculas con caracteres especiales y números. Se debe utilizar una red WLAN exclusivamente con protección por contraseña. En general, queda excluida toda responsabilidad por daños y manipulaciones derivados de la integración en redes públicas y/o el uso sin contraseña o el uso de contraseñas con un nivel de seguridad bajo.

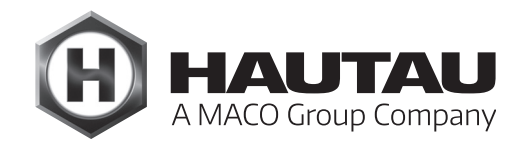

### <span id="page-4-0"></span>Garantía

Para los accesorios se aplican las Condiciones Generales de Contratación (CGC) de HAUTAU. (Internet: www.HAUTAU.de)

# Eliminación de residuos

El símbolo del cubo de basura tachado indica que este aparato eléctrico o electrónico, al final de su vida útil, no debe desecharse con la basura doméstica.

En su zona existen puntos de recogida gratuita de residuos de aparatos eléctricos y electrónicos, así como otros puntos de recogida para la reutilización de dichos aparatos.

Puede obtener las direcciones en su ayuntamiento o administración municipal. Si el viejo aparato eléctrico o electrónico contiene datos personales, usted es responsable de borrarlos antes de devolverlo.

Para más información, visite www.elektrogesetz.de o, para otros idiomas, las páginas de Internet sobre la Directiva RAEE.

### Otros documentos de aplicación

Este documento es una instrucción adicional a las siguientes instrucciones:

- Instrucciones de montaje Move HS Comfort Drive, 24 V DC, madera / madera-aluminio, motor oculto, Esquema A
- Instrucciones de montaje Move HS Comfort Drive, 24 V DC, madera / madera-aluminio, motor oculto, Esquema C
- Instrucciones de montaje Move HS Comfort Drive, 24 V DC, madera / madera-aluminio / PVC, motor externo, Esquema A
- Instrucciones de montaje Move HS Comfort Drive, 24 V DC, madera / madera-aluminio / PVC, motor externo, Esquema C
- Instrucciones de montaje Move HS Comfort Drive, 24 V DC, uso interior con pulsador de control

# <span id="page-5-0"></span>Aclaración de términos

A modo de ejemplo, en estas instrucciones se muestra una versión izquierda (apertura de la hoja hacia la derecha).

Las especificaciones para una versión derecha (una hoja que se abre hacia la izquierda), así como el esquema C, deben adaptarse en consecuencia.

Dimensiones en mm. Las ilustraciones sin escala pueden no ser exactas.

# Uso previsto de la WLAN-Box / ConfigTool-App

Para utilizar un Smartphone para controlar un sistema Move HS Comfort Drive, la WLAN-Box debe conectarse a la centralita del accionamiento correspondiente según el esquema de conexión. La WLAN-Box sirve para el control inalámbrico de productos con interfaz de HAUTAU-Bus mediante señal de radio WLAN. El control se realiza mediante dispositivos móviles a través de una conexión directa a la WLAN-Box. Para controlar y configurar los productos se necesita la HAUTAU ConfigTool-App disponible opcionalmente. La corredera elevadora debe estar instalada y funcionar de acuerdo con las instrucciones de montaje del Esquema A o C. También debe montarse un panel de control o un pulsador de control. Cualquier otro uso de

los componentes y del Software, incluso para más de un motor, no está permitido.

# Características

- › Para la instalación en una caja de registro embutida o junto a la centralita Move HS Comfort Drive.
- › Alimentación a través del HAUTAU-Bus.
- › Control y configuración del Move HS Comfort Drive a través de Smartphone/WLAN (Wireless Local Area Network) con los siguientes sistemas operativos:
	- Android (Google Play Store),
	- Apple iOS (Apple App Store),
	- Windows (Windows Phone Apps Microsoft Store).
- › Intercambio de datos seguro mediante cifrado WPA (Wi-Fi Protected Access).
- › Inicio de sesión en routers in situ mediante WPS (Wi-Fi Protected Setup).
- › Señal óptica de información para el funcionamiento y la configuración.

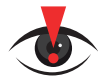

#### **INFORMACIÓN IMPORTANTE:**

**¡El Reset de fábrica y el Reset de Software del Move HS Comfort Drive no son posibles con el Smartphone! ¡Éstos sólo pueden realizarse con el teclado de control o con un pulsador/caja pulsador!** 

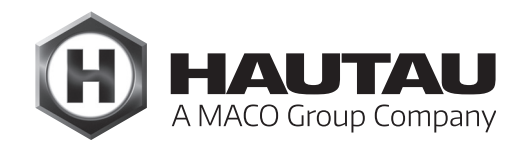

# <span id="page-6-0"></span>Resumen del dispositivo WLAN-Box

#### Conexión para ...

- 1 Bloqueo \*
- 2 Pulsador de ventilación CERRAR \*
- 3 Pulsador de ventilación ABRIR \*
- 4 Salida 24 V DC \*
- 5 HAUTAU-Bus
- 6 Entrada 24 V DC (Acometida)
- 7 GND (Acometida)

\*) No usar para Move HS Comfort Drive

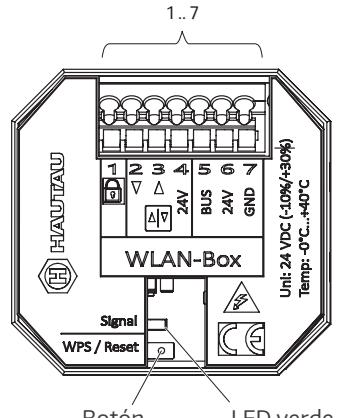

#### Descripción del funcionamiento

Las funciones dependen de la versión del firmware de la WLAN-Box, del tipo de productos utilizados con la interfaz HAUTAU y de la versión de la HAUTAU ConfigTool-App. La HAUTAU ConfigTool-App es necesaria para garantizar el funcionamiento.

Botón WPS/Reset

LED verde para señalización de Servicio/Configuración

# Montaje de la WLAN-Box Montaje en el marco cerca de la centralita Move HS Comfort Drive **¡ATENCIÓN! ¡Durante los trabajos de conexión deberá desconectar la alimentación eléctrica!**  O **¡De lo contrario existe peligro de muerte debido a la tensión eléctrica!** Ejemplo de ilustración: Move HS Comfort Drive oculto; para la variante externa correspondienteCentralita m WLAN-Box Move HS Comfort Drive montada en la zona inferior del fresado de la centralita

# <span id="page-7-0"></span>Esquema de conexión de la WLAN-Box

En Esquema C: Conexión a la centralita de la hoja de demanda.

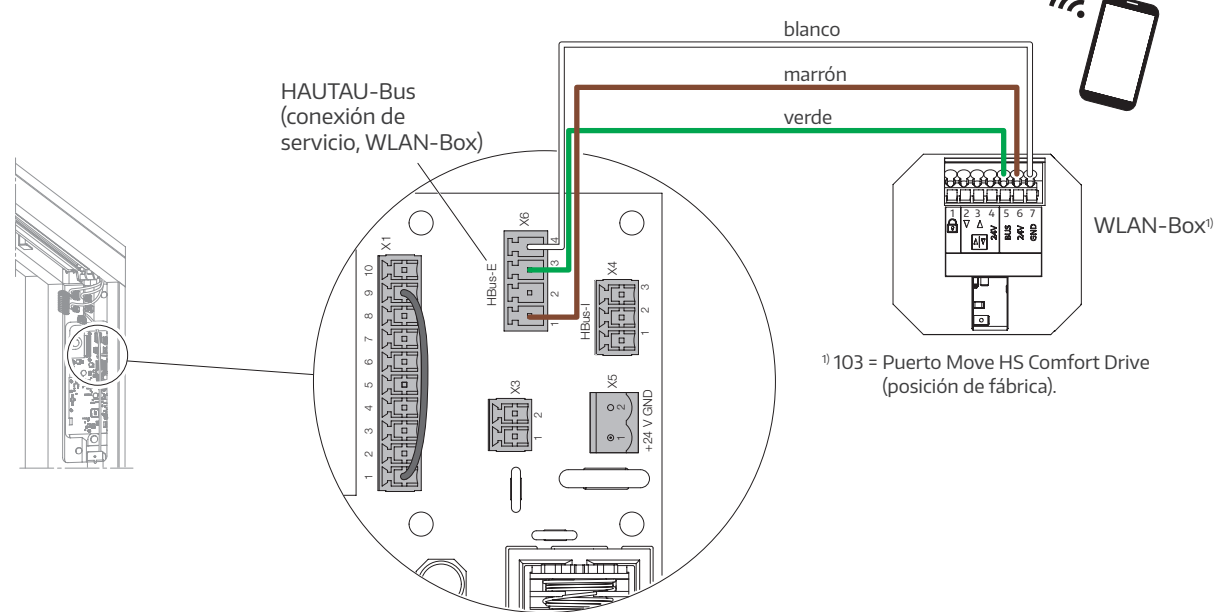

# Configuración del software

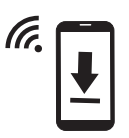

Descarga de la App gratuita HAUTAU ConfigTool

... en Google Play Store (Android), Apple App Store (iOS) o Windows Phone Apps Microsoft Store

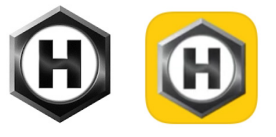

- ... o en la página web de HAUTAU:
- https://www.hautau.de/fensterautomation/smart-building-/-smart-home/service-und-apps/

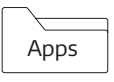

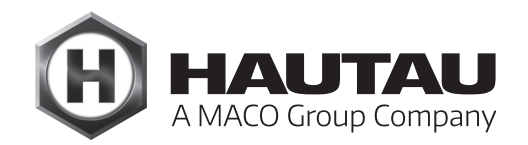

# <span id="page-8-0"></span>Creación de la conexión entre el Smartphone y la WLAN-Box

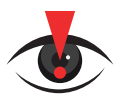

#### **AVISO IMPORTANTE:**

**Antes de configurar y poner en servicio la WLAN-Box con ConfigTool, debe asegurarse de que el sistema de corredera (elevadora) esté configurado y funcione conforme a las instrucciones de instalación del Esquema A o C. Además, debe estar equipado con un teclado de control o con un pulsador de botón.**

La WLAN-Box debe estar lista para funcionar y estar conectada a una fuente de alimentación de 24 V DC (Move HS Comfort Drive). Active la búsqueda de nuevas redes WLAN en el smartphone. Al cabo de poco tiempo ...

... la WLAN-Box será reconocida por su nombre ...

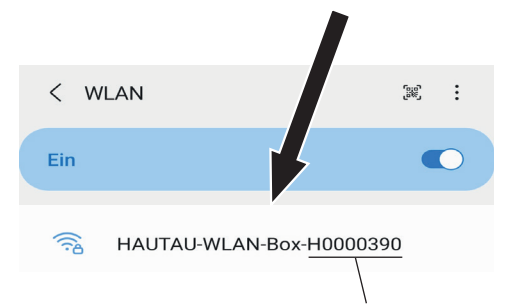

y un LED verde parpadeará en la WLAN-Box

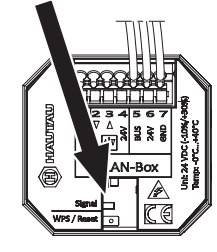

El nombre de la WLAN-Box es la contraseña WLAN para la conexión inicial, en el ejemplo "H0000390". Después de realizar la conexión con éxito, la contraseña WLAN debe ser cambiada usando la HAUTAU ConfigTool-App.

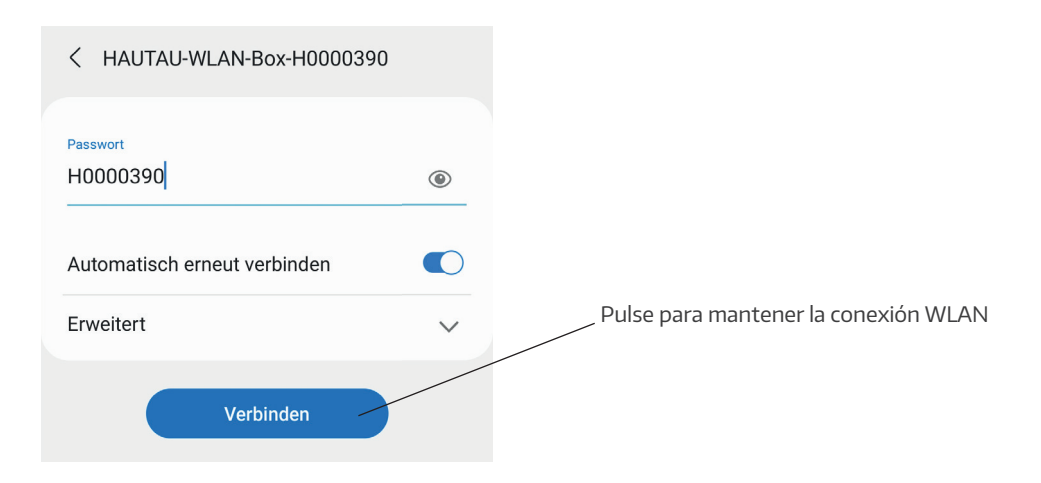

### <span id="page-9-0"></span>Configuración del Move HS Comfort Drive para la HAUTAU ConfigTool-App

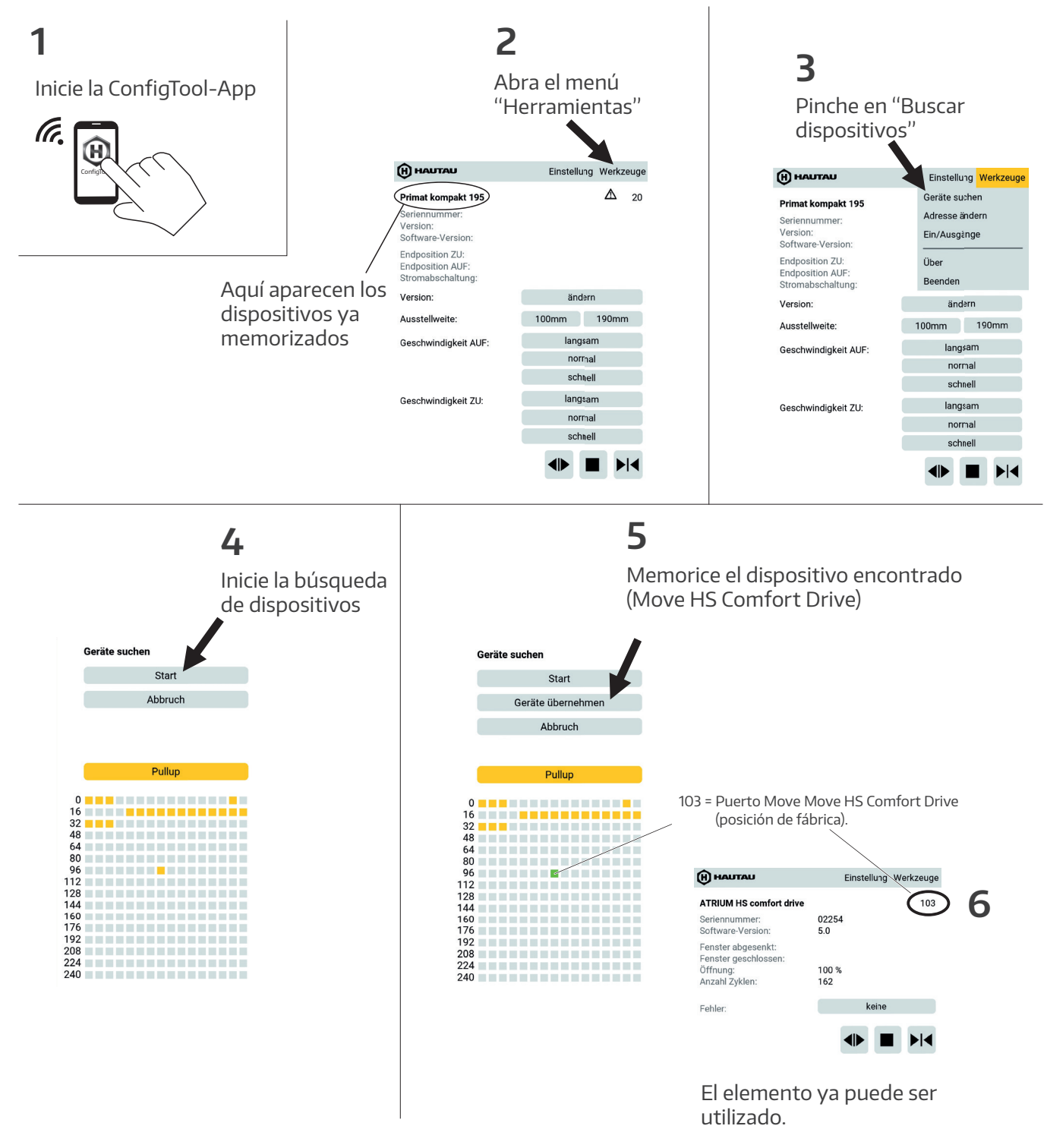

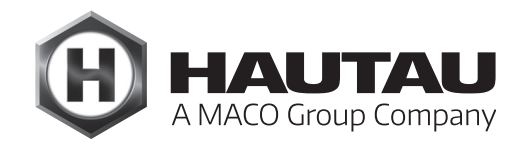

# <span id="page-10-0"></span>Uso del Move HS Comfort Drive mediante el Smartphone

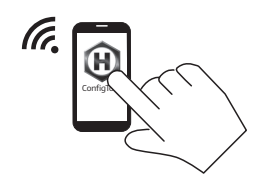

Inicie la ConfigTool-App Seleccione el dispositivo "Move HS Comfort Drive"

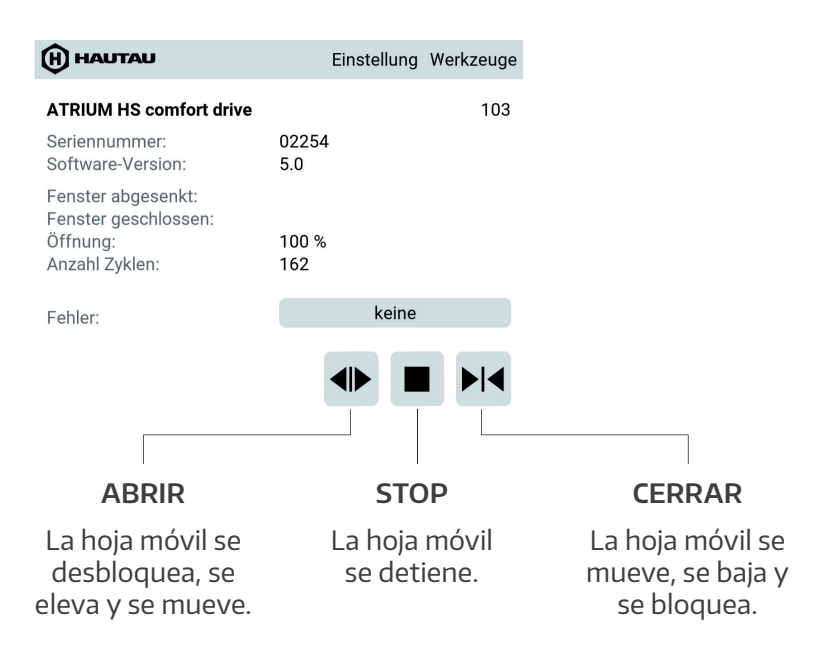

Tras el STOP, la hoja móvil puede moverse en cualquiera de las dos direcciones.

# Cambiar la contraseña de la WLAN-Box

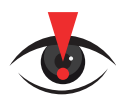

#### **AVISO IMPORTANTE:**

**¡Por motivos de seguridad, el usuario final está obligado a CAMBIAR la contraseña de la WLAN-Box!**

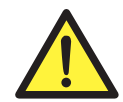

**¡Peligro de robo y muerte por ataques de piratas informáticos! Si no se cambia la contraseña de la WLAN-Box, los piratas informáticos pueden hacerse con el control del elemento. Con su control pueden provocar movimientos de la hoja corredera** 

**que faciliten los allanamientos y, por tanto, los robos, pero también pueden provocar lesiones con resultado de muerte.**

# Cambiar la contraseña de la WLAN-Box

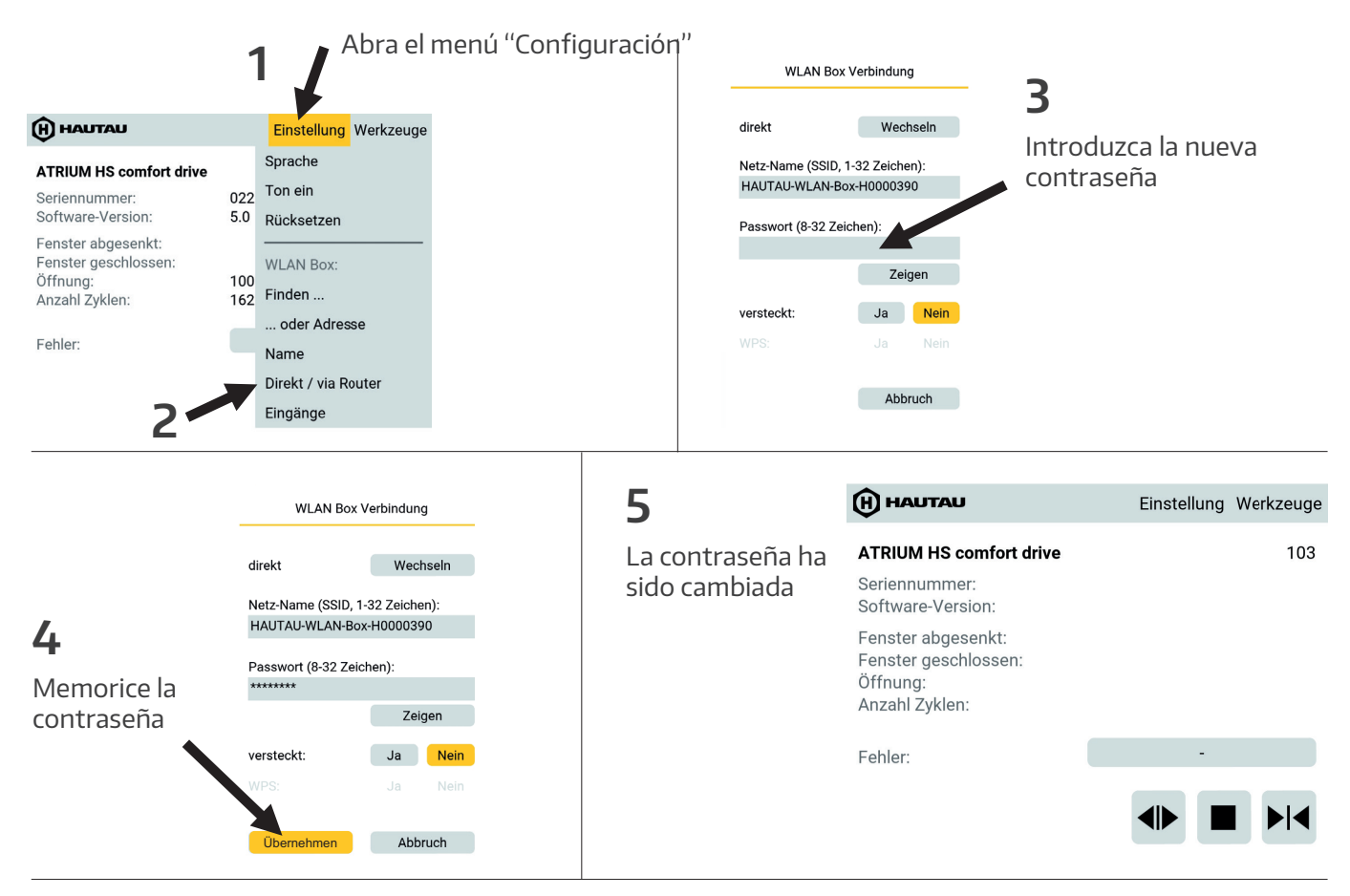

Volver a conectar el Smartphone con la WLAN-Box:

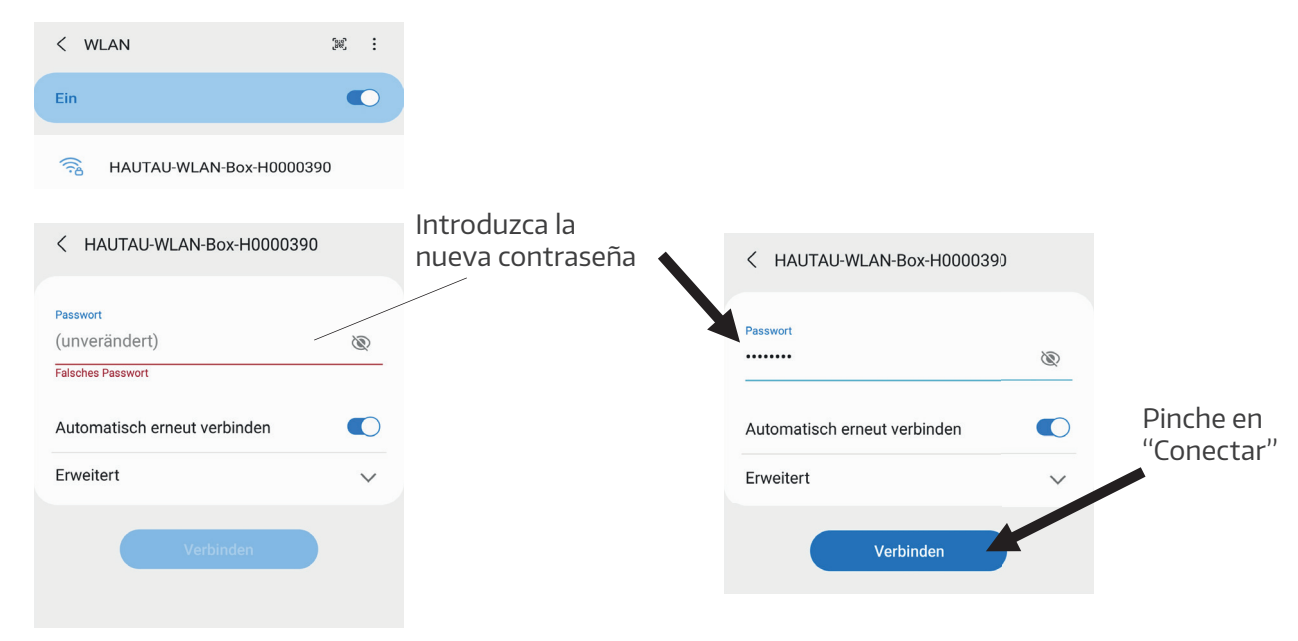

El elemento ya puede ser utilizado.

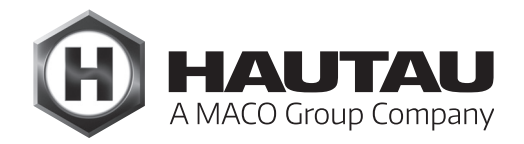

# <span id="page-12-0"></span>Cambiar el nombre de la WLAN-Box

El nombre de la WLAN-Box puede ser personalizado. Esto no es obligatorio.

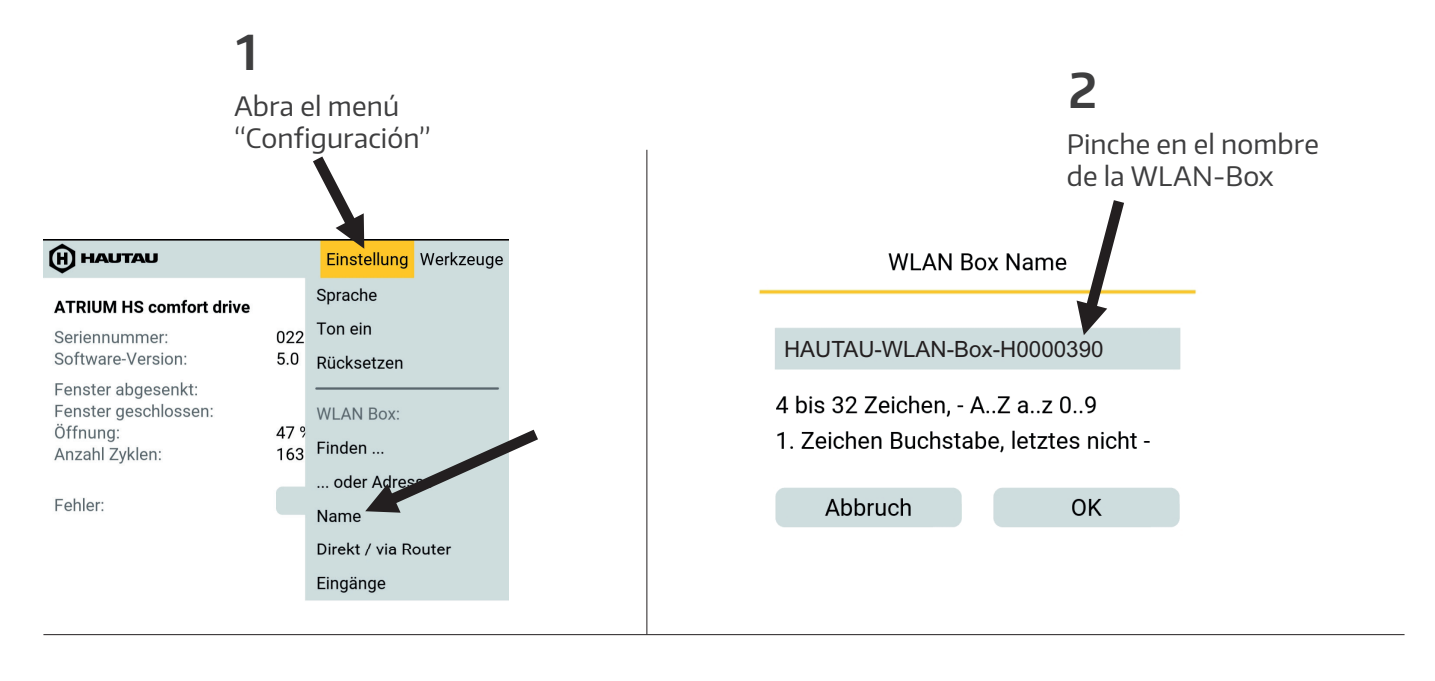

**WLAN Box Name** 

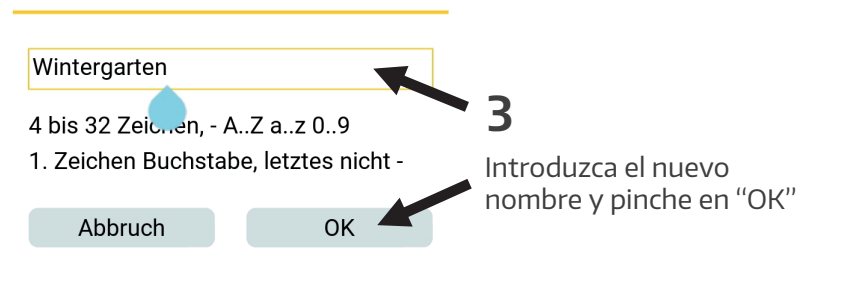

# <span id="page-13-0"></span>Señales ópticas y funciones del botón de la WLAN-Box

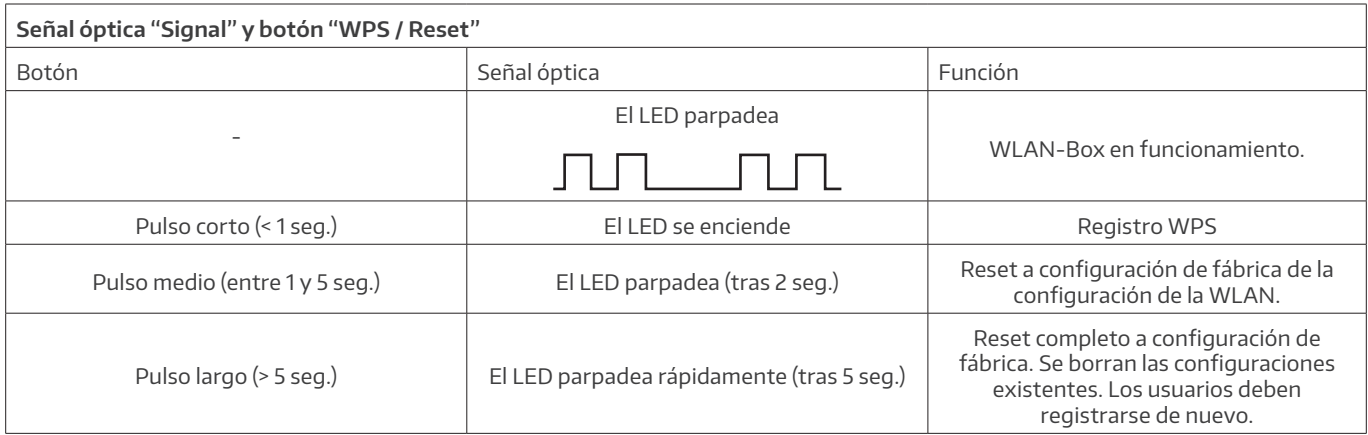

El registro WPS depende del router utilizado.

Por favor, siga las instrucciones en su descripción.

# Uso individual de la WLAN-Box

Para aclarar de antemano otras posibilidades de utilización de la WLAN-Box, diríjase a HAUTAU, Departamento Automatización de edificios, Grupo Move HS Comfort Drive:

- › Uso múltiple de la WLAN-Box
- › Uso con Router
- › Uso de múltiples puertas
- › Uso con domótica (Mediola, Somfy……..)
- › Uso vía radio
- ... así como otras posibilidades de uso.

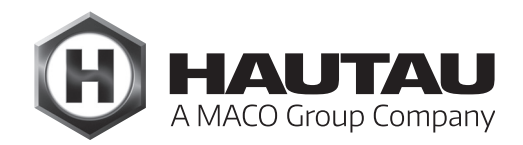

# <span id="page-14-0"></span>Datos técnicos de la WLAN-Box

#### **Suministro de funcionamiento**

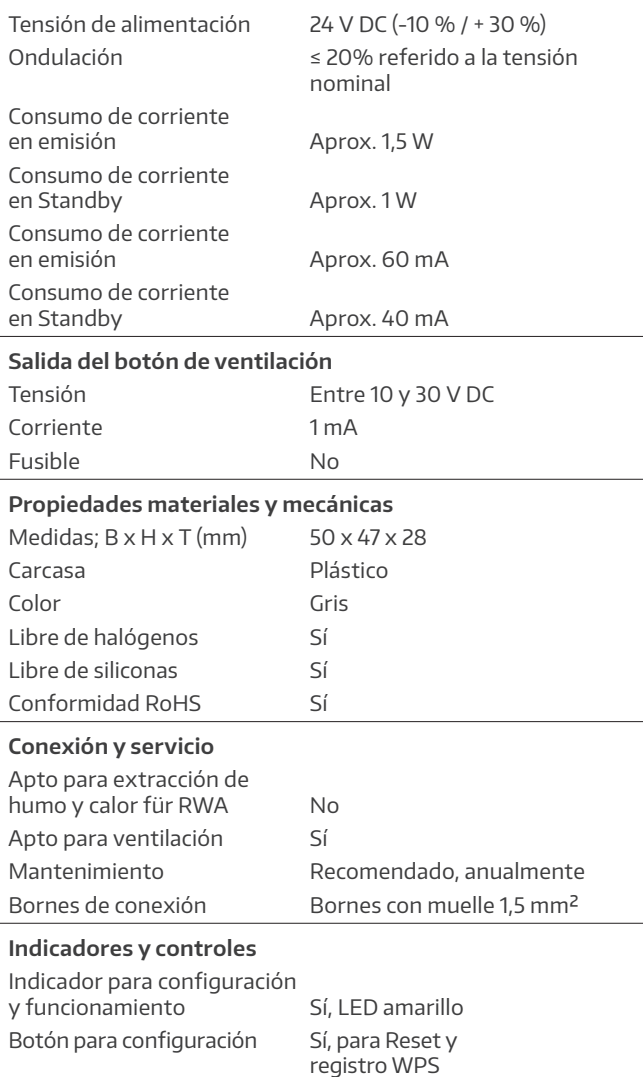

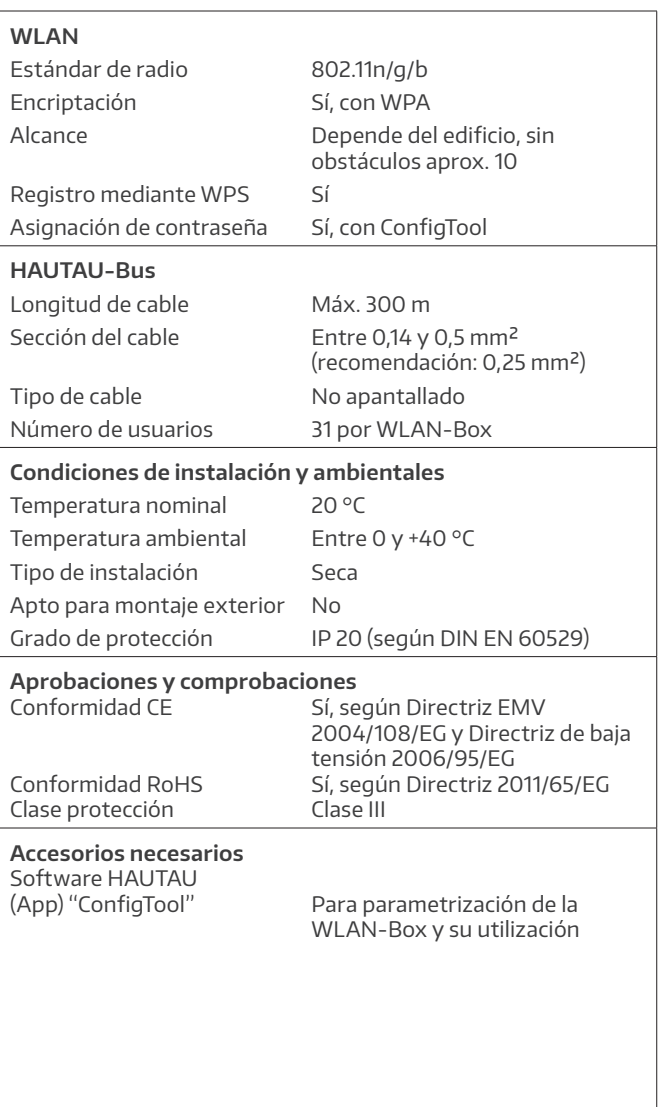

#### **HAUTAU GmbH**

Wilhelm-Hautau-Straße 2 D-31691 Helpsen Tel.: +49 5724 393-0 E-Mail: info@hautau.de www.hautau.de

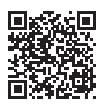